## CANVAS PLATFORM STUDENTS' GUIDE

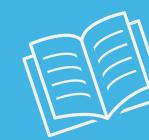

## **IMPORTANT POINTS**

#### **HOW DO I GET IN?**

canvas.iteso.mx

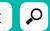

To get in, you just need your student

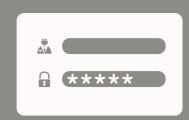

#### **UPON ENTERING, YOU WILL FIND**

Dashboard View. Here you will see the courses that your teachers have already made visible.

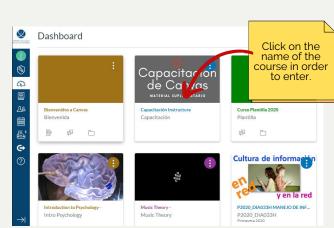

Once you are in the course, read your teacher's instructions.

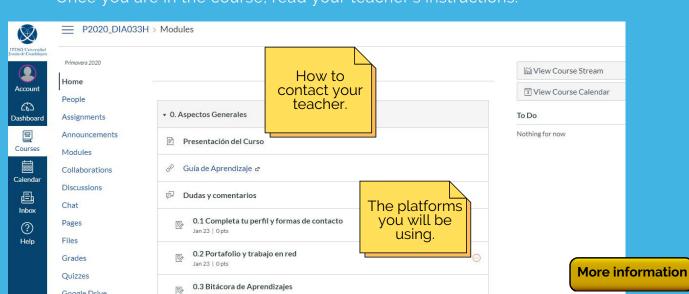

## IF YOUR TEACHER TELLS YOU YOU'LL **BE USING CANVAS**

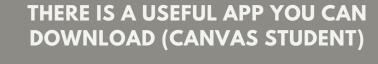

Google Drive

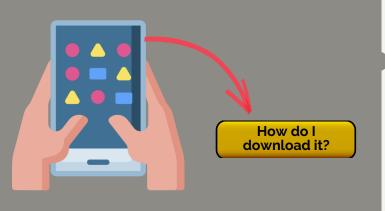

#### WHAT WILL I FIND ON THE **MAIN MENU?**

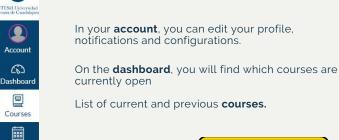

**More information** 

#### **HOW DO I USE THE INBOX** TRAY?

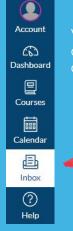

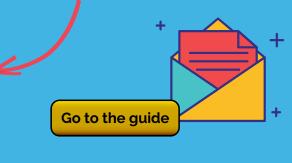

### **HOW TO USE THE CALENDAR**

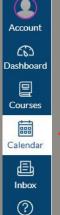

 $\mathbb{X}$ 

?

everything that you have to do for your courses in one place.

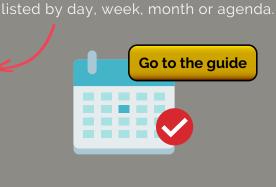

### **HOW CAN I SEE ASSIGNMENTS?**

You will find them on the menu on your left

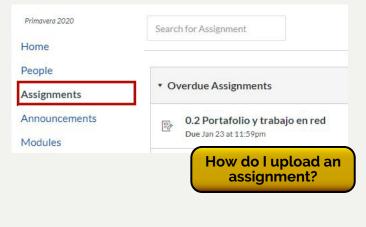

## WHAT TO DO IF YOU NEED HELP

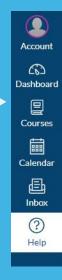

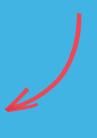

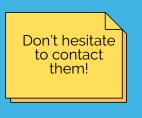

## **ACCESS ERRORS**

area.

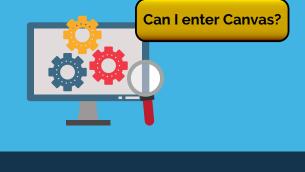

# WHAT DO I DO IF I CAN'T FIND A COURSE?

Don't worry! Look for your coordinator and you can send an email to asesoriaenred@iteso.mx.

What do I do if I don't see all of my courses in Canvas?

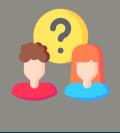

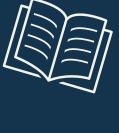

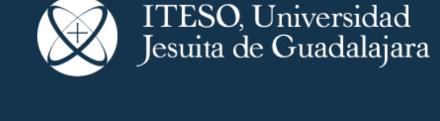

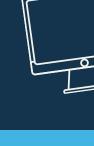